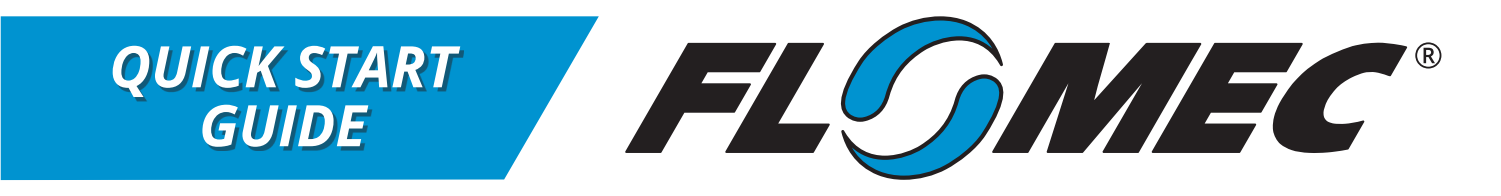

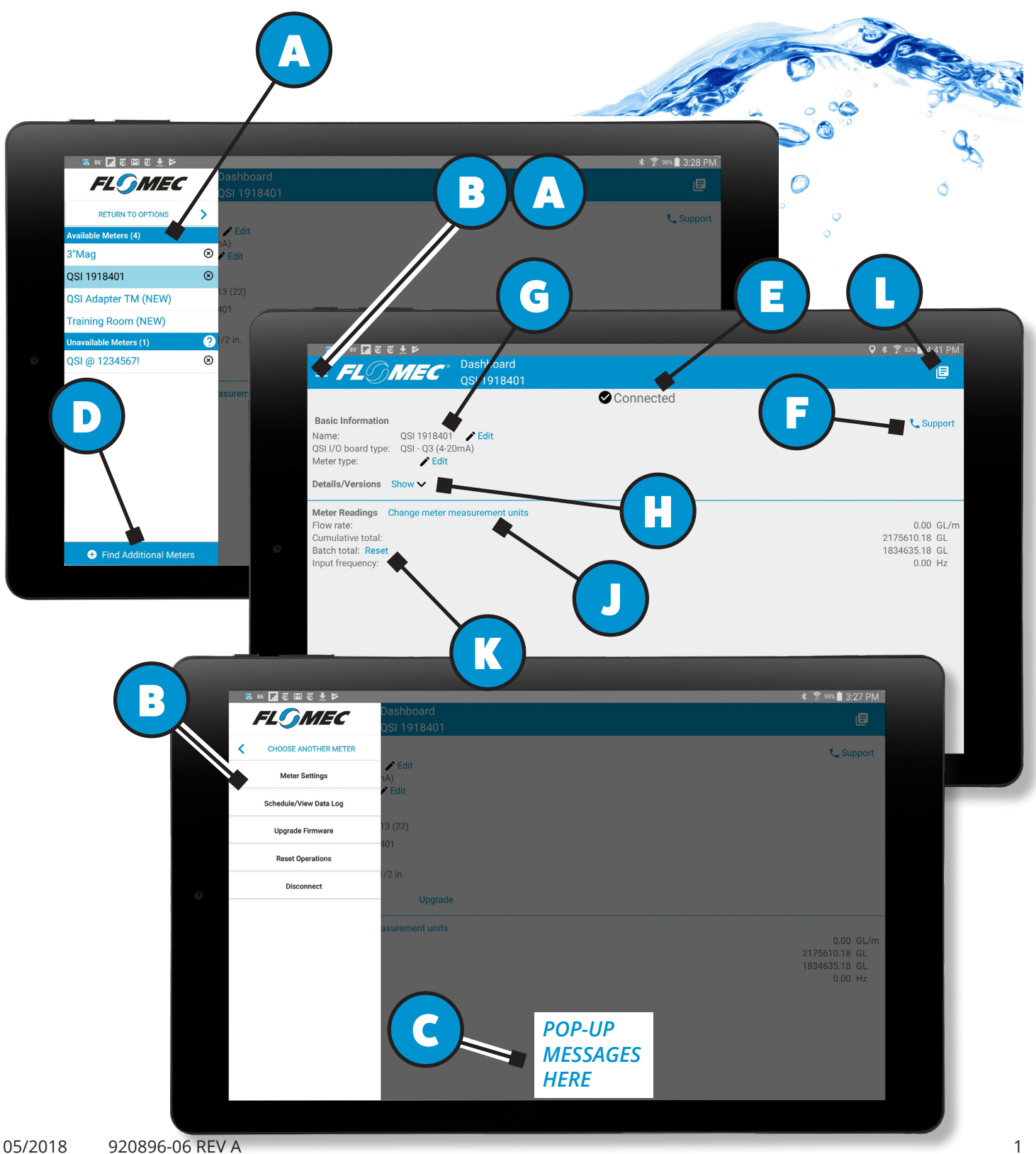

# *QUICK START GUIDE*

# *QUICK START USERS GUIDE FOR ANDROID FLOMEC APP*

#### **LOGIN INFORMATION**

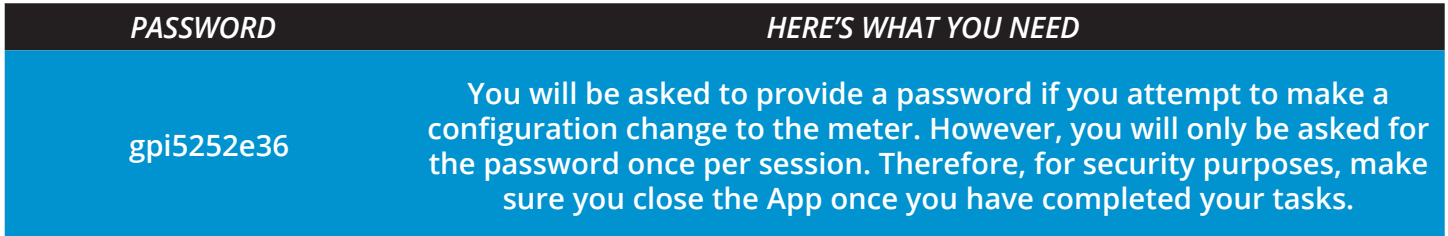

#### **GENERAL INFORMATION & NAVIGATION**

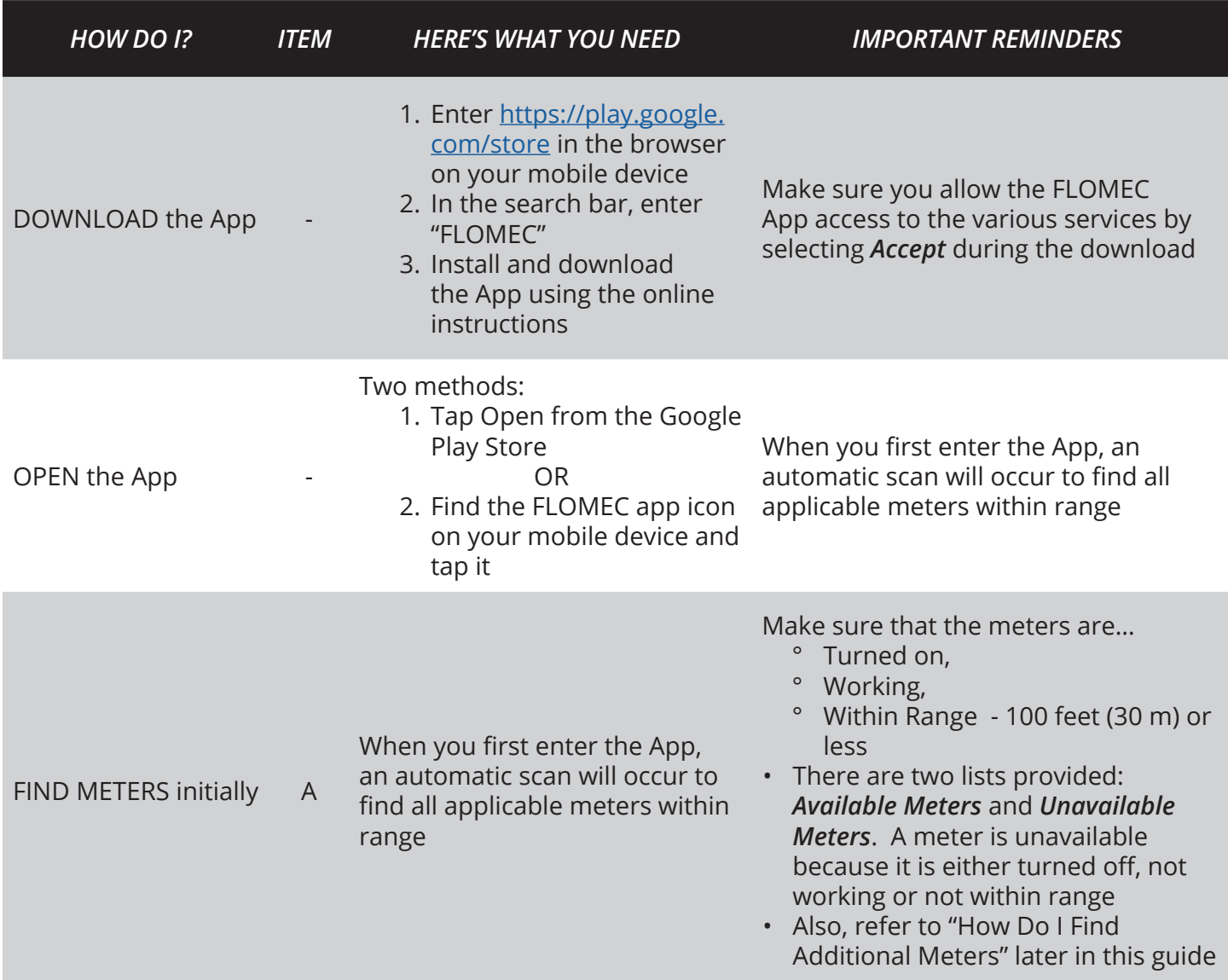

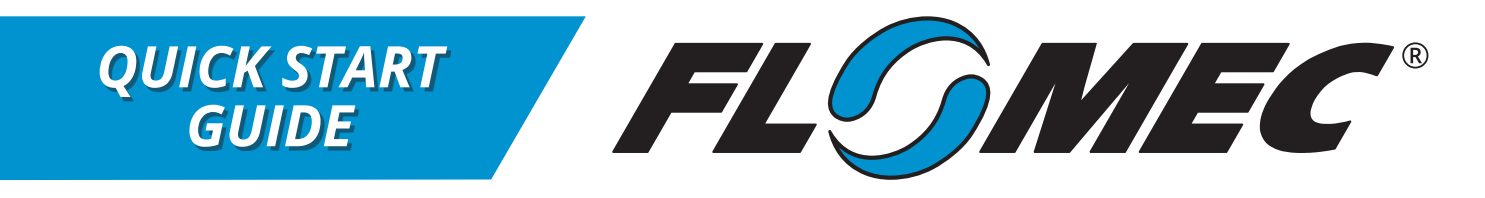

### **GENERAL INFORMATION & NAVIGATION (***CONTINUED***)**

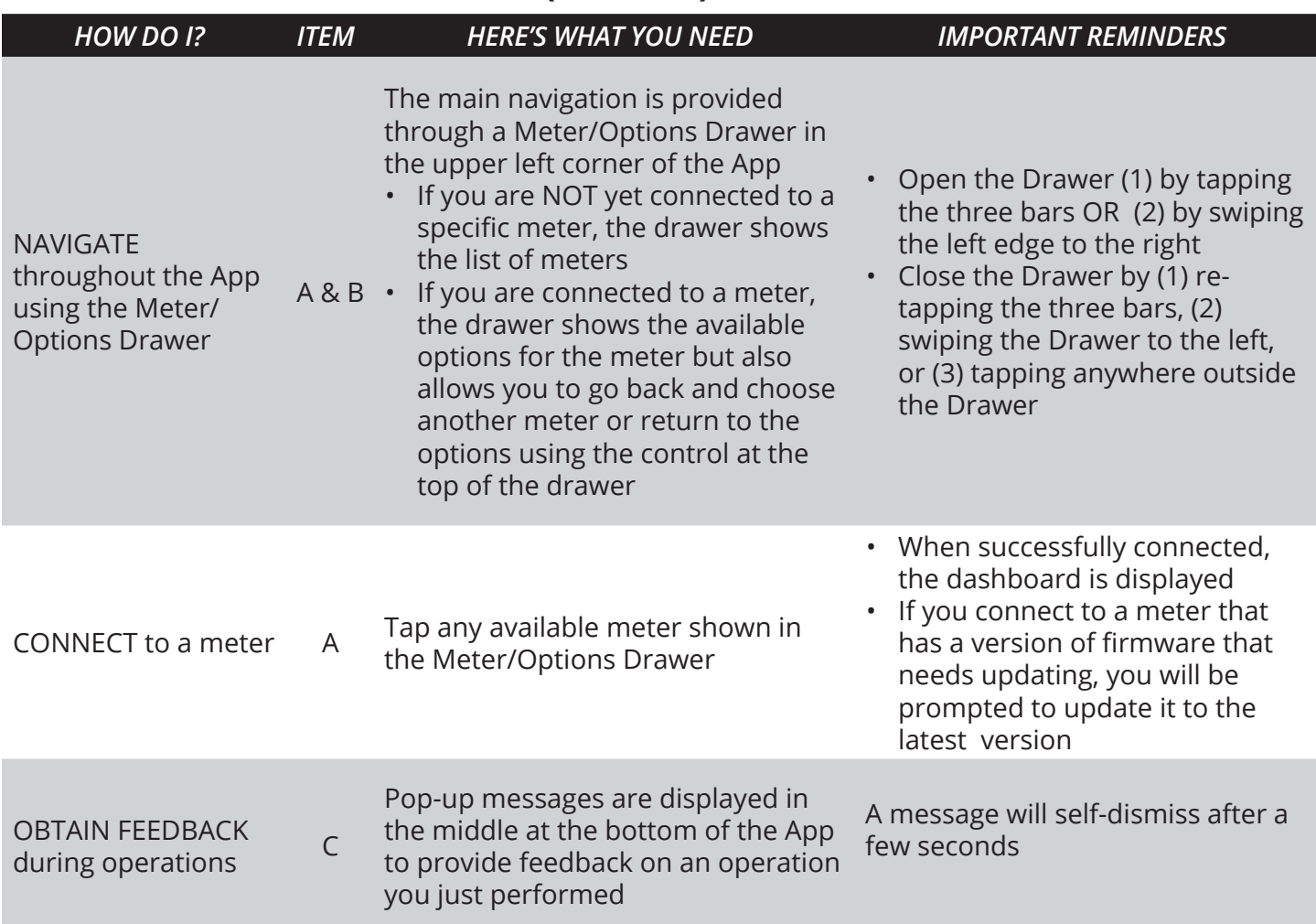

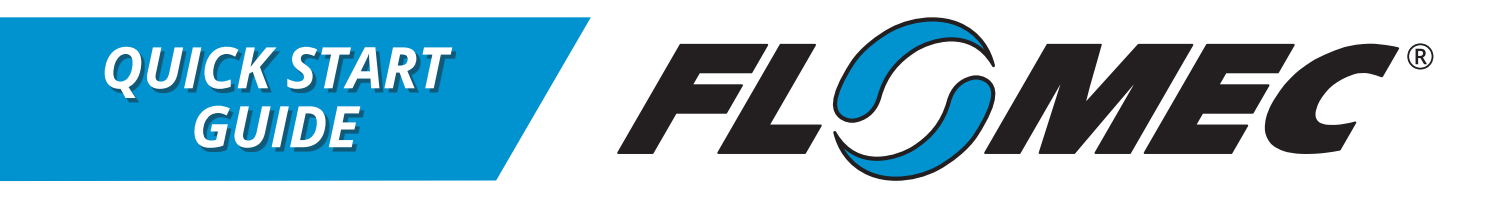

#### **MAIN METER OPERATIONS IN METER/OPERATIONS DRAWER**

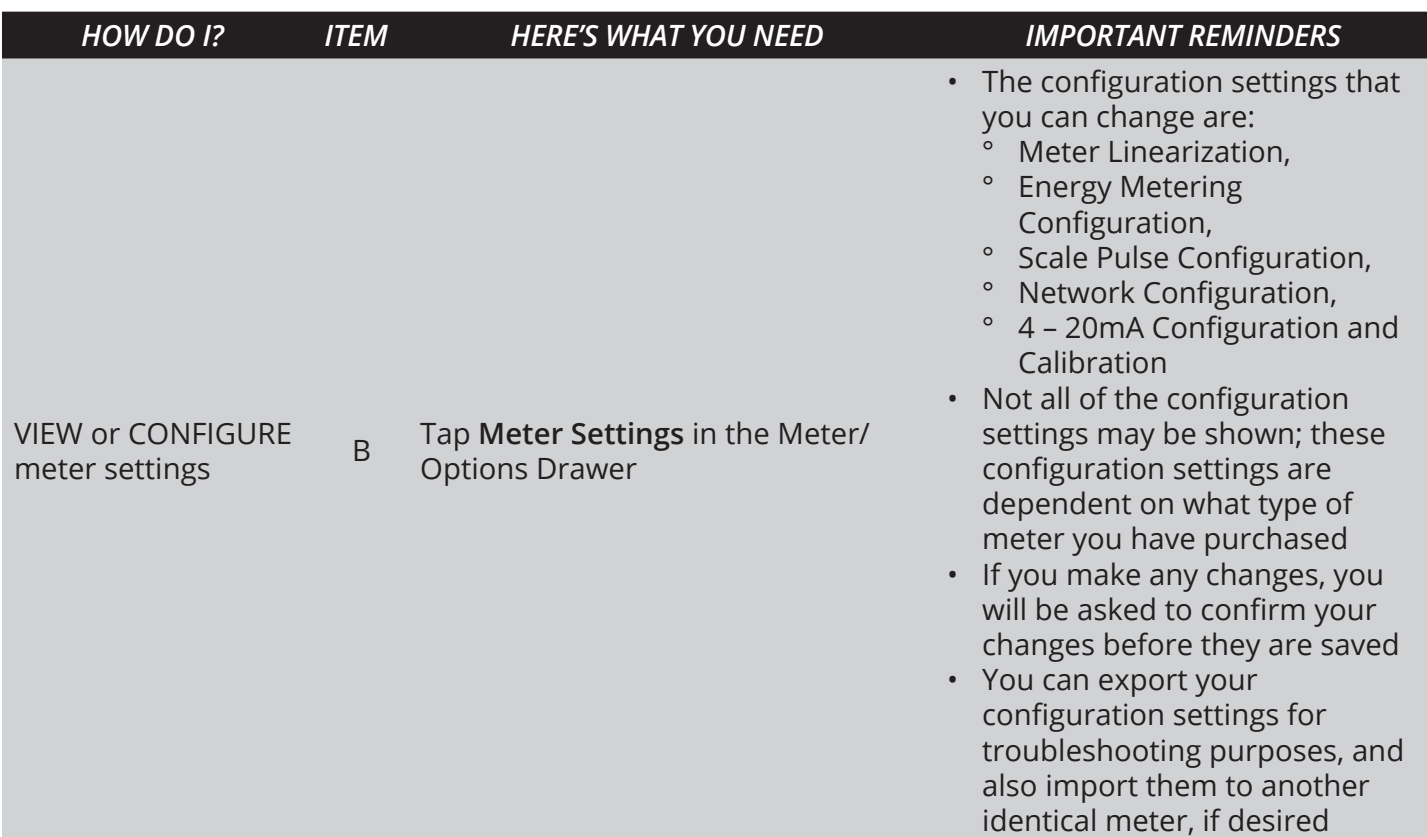

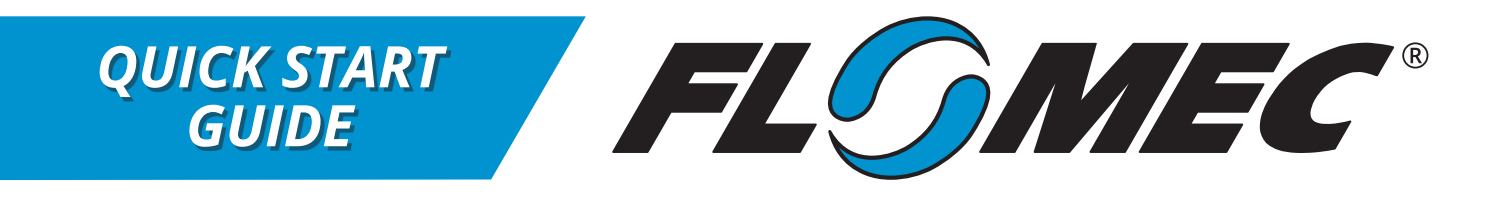

#### **MAIN METER OPERATIONS IN METER/OPERATIONS DRAWER (***CONTINUED***)**

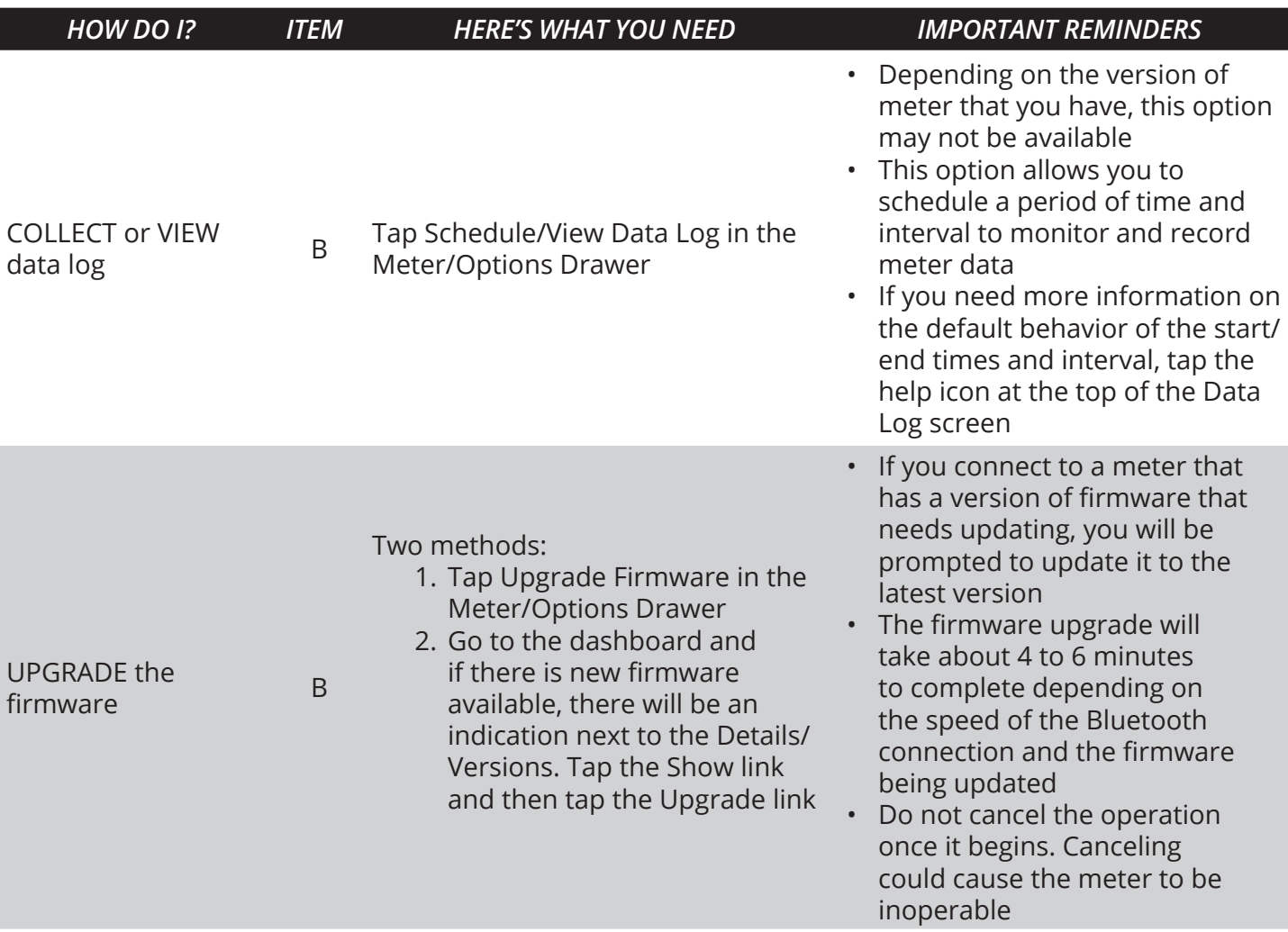

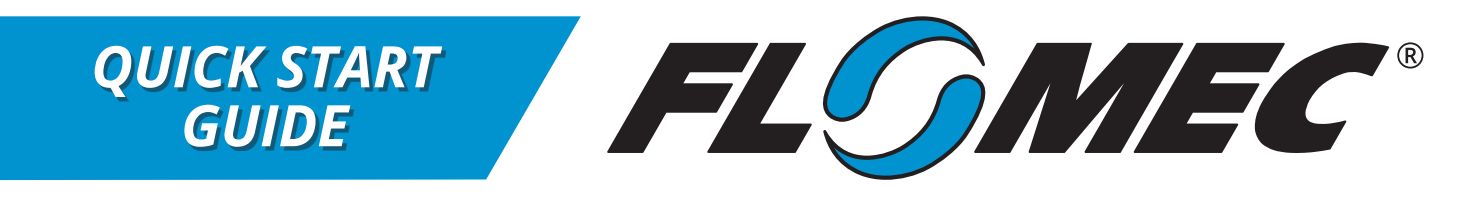

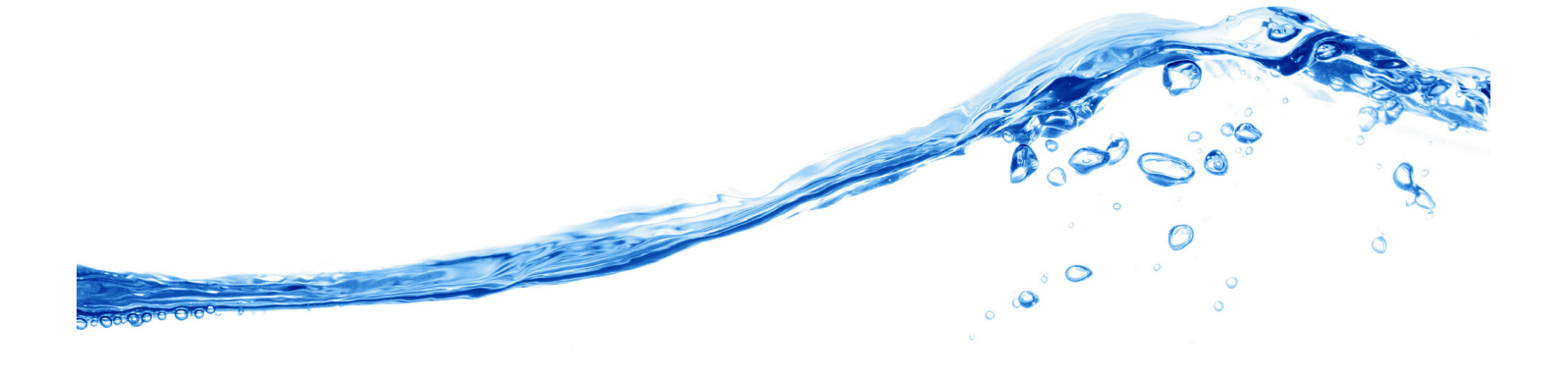

#### **MAIN METER OPERATIONS IN METER/OPERATIONS DRAWER (***CONTINUED***)**

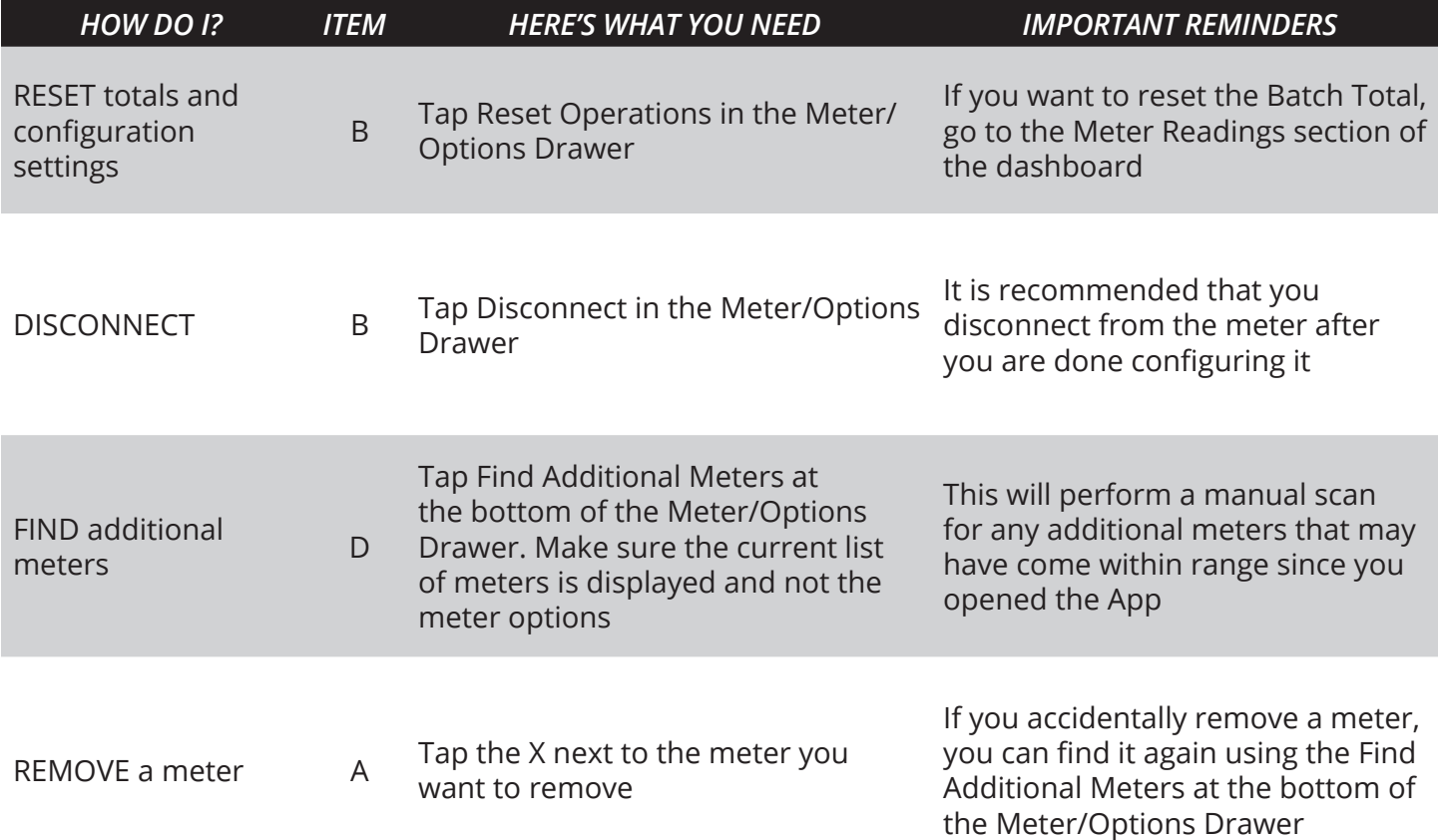

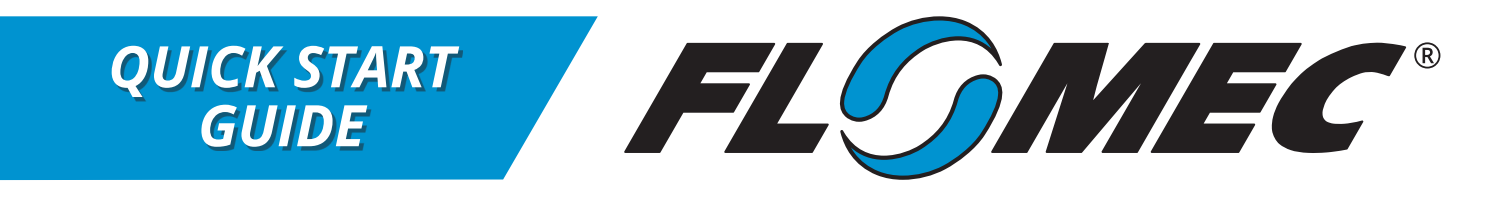

#### *HOW DO I? ITEM HERE'S WHAT YOU NEED IMPORTANT REMINDERS* CHECK for meter Statuses E Current statuses and indication messages are located in the upper part of the dashboard None RECEIVE help from RECEIVE help from Tap the Support link on the None<br>customer support dashboard RENAME the meter <sup>G</sup> Tap the Edit link on the dashboard next to the meter name A name and comment can each be up to 16 characters long. OBTAIN version information and additional information about the meter H Tap the Show link on the dashboard Tap the Show link off the dashboard None<br>next to the Details/Versions label CHANGE CHANGE Tap the Change meter measurement<br>measurement units  $\frac{J}{J}$  units link on the dashboard units link on the dashboard When you change the measurements units, it will be applicable for both the App display and the meter LCD display (if one is connected) RESET the batch total <sup>K</sup> Tap the Reset link next to the batch Tap the Neset link hext to the battle Mone MANAGE configuration templates L Tap the Template icon in the upper right corner of the screen • The Configuration Templates are a repository of configuration settings that have been exported from various meters • You can rename, view, delete, and send a template via email If you want to import or export configuration settings, you must tap the Meter Settings option after connecting to a specific meter

#### **METER OPERATIONS ON DASHBOARD**

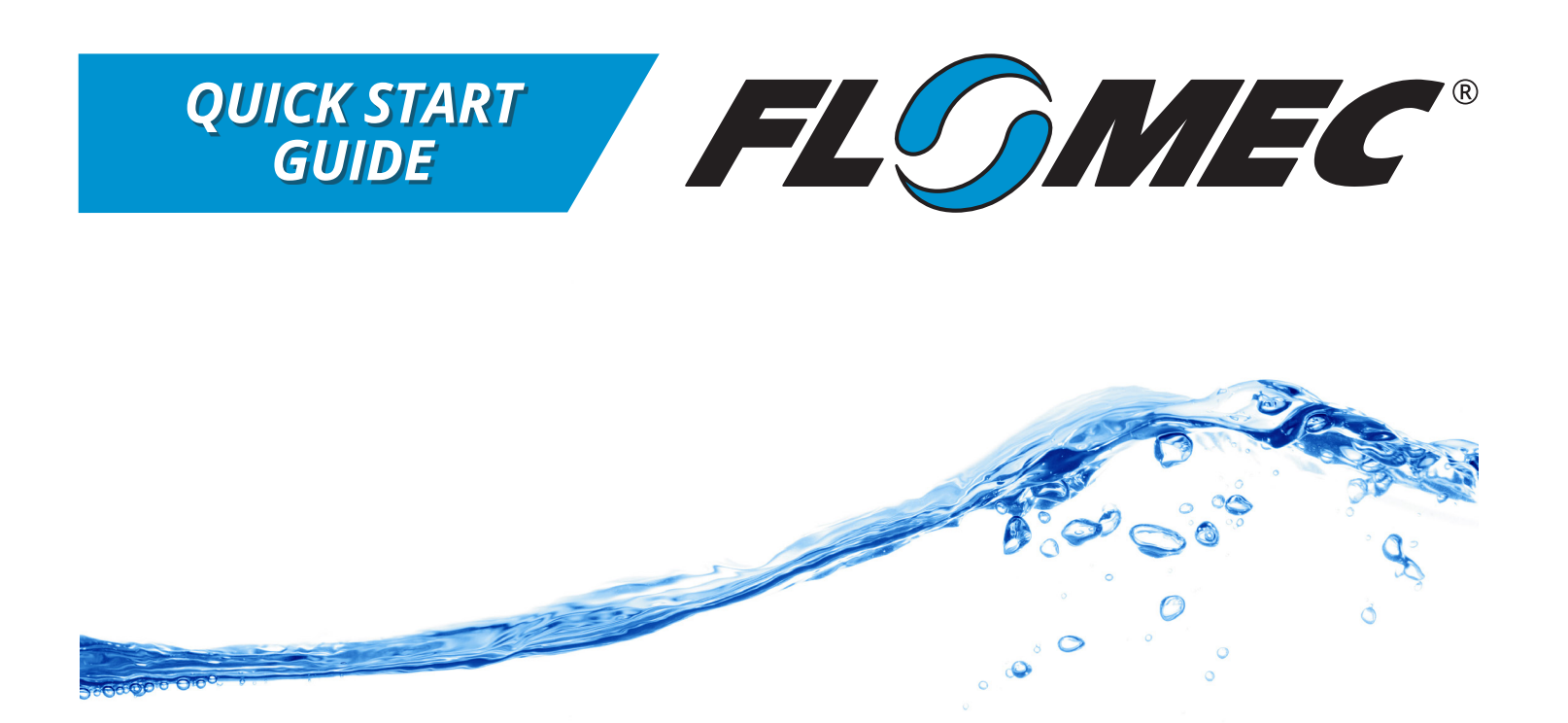

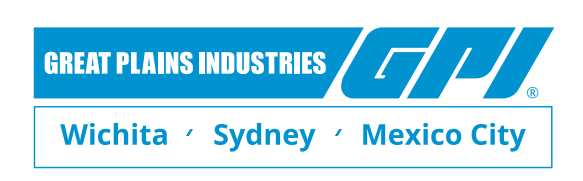

*A leader in quality flowmeter manufacturing and distribution worldwide.*

### 888-996-3837 / FLOMEC.net

*©2017 Great Plains Industries, Inc. All Rights Reserved.*